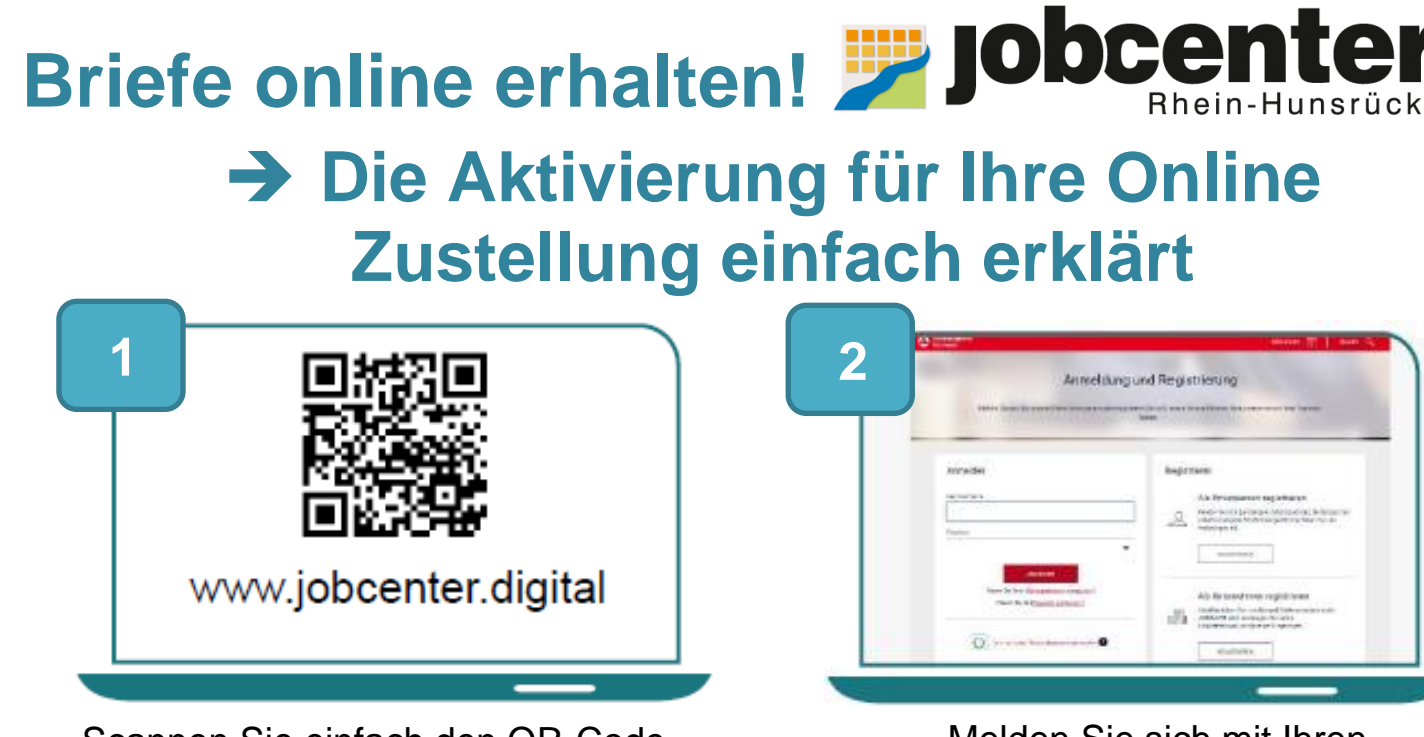

 Scannen Sie einfach den QR-Code, um die Online-Zustellung zu aktivieren.

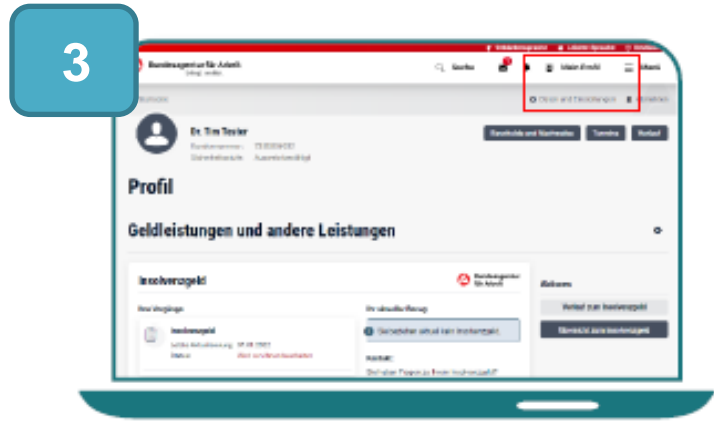

Wählen Sie unter Mein Profil den Menüpunkt Daten und Einstellungen aus.

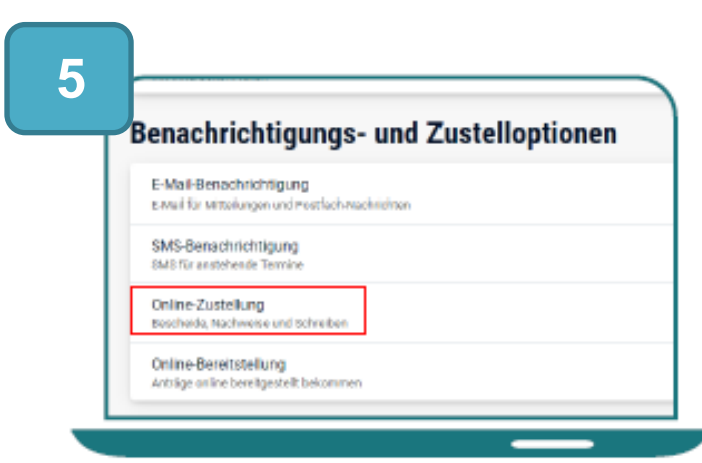

Nun können Sie die Einstellungen zur Online Zustellung auswählen.

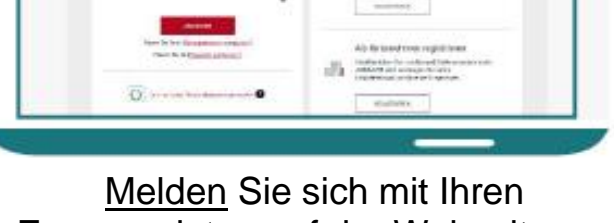

Zugangsdaten auf der Webseite an.

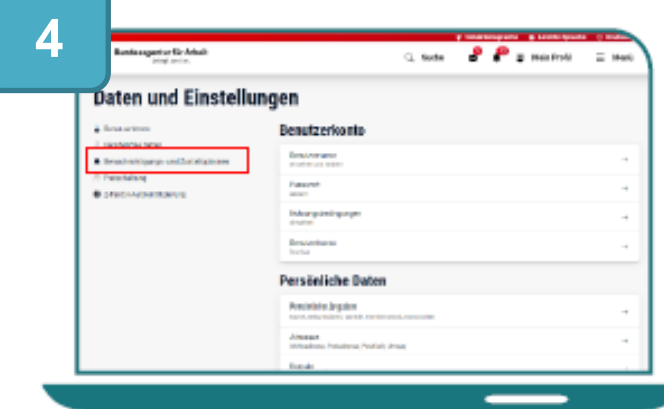

## Klicken Sie links auf Benachrichtigungen und Zustelloptionen.

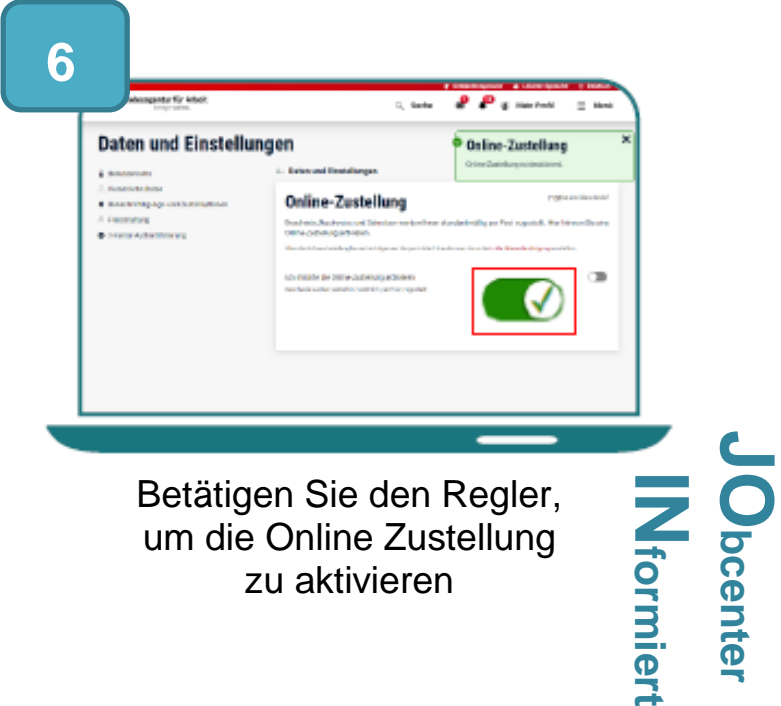

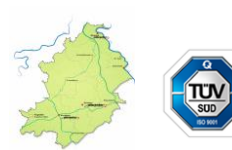

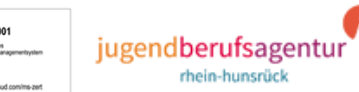

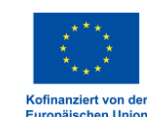